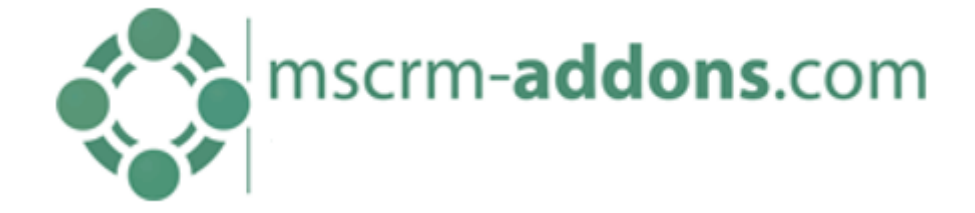

# License Manager for MS Dynamics CRM

v.2015/2016.1, February 2016

**User Guide**

(How to use the License Manager for Microsoft Dynamics CRM 2015/2016)

The content of this document is subject to change without notice.

"Microsoft" and "Microsoft Dynamics CRM" are registered trademarks of Microsoft Inc. All other product- and company names mentioned are trademarks of their respectful owners.

## Table of Content

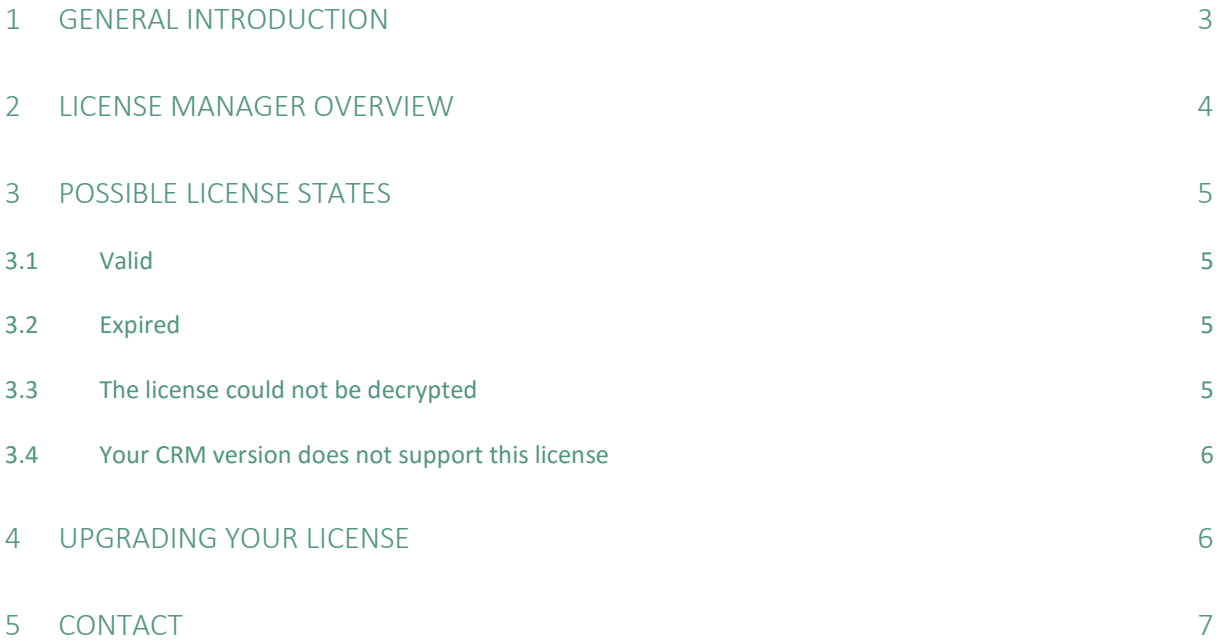

## <span id="page-2-0"></span>1 General Introduction

The LicenseManager allows you to manage your existing licenses. It is part of the MSCRM-ADDONS installation. The license manager is accessible as a standalone application (1) or from the main configuration tool of the Addon (2).

There are two ways to open the LicenseManager:

1) Search for "LicenseManager – ActivityTools for MS CRM 2015/2016" in the start pane and press [Enter] in order to start the program.

OR

2) Open the Organization overview, select an organization and click on License Manager:

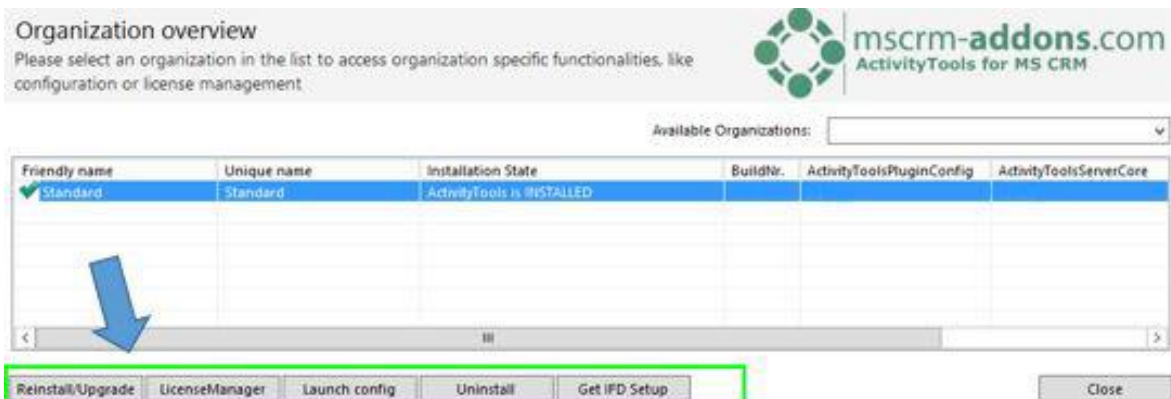

Anyway, after the starting process, the window (see screenshot below) pops up:

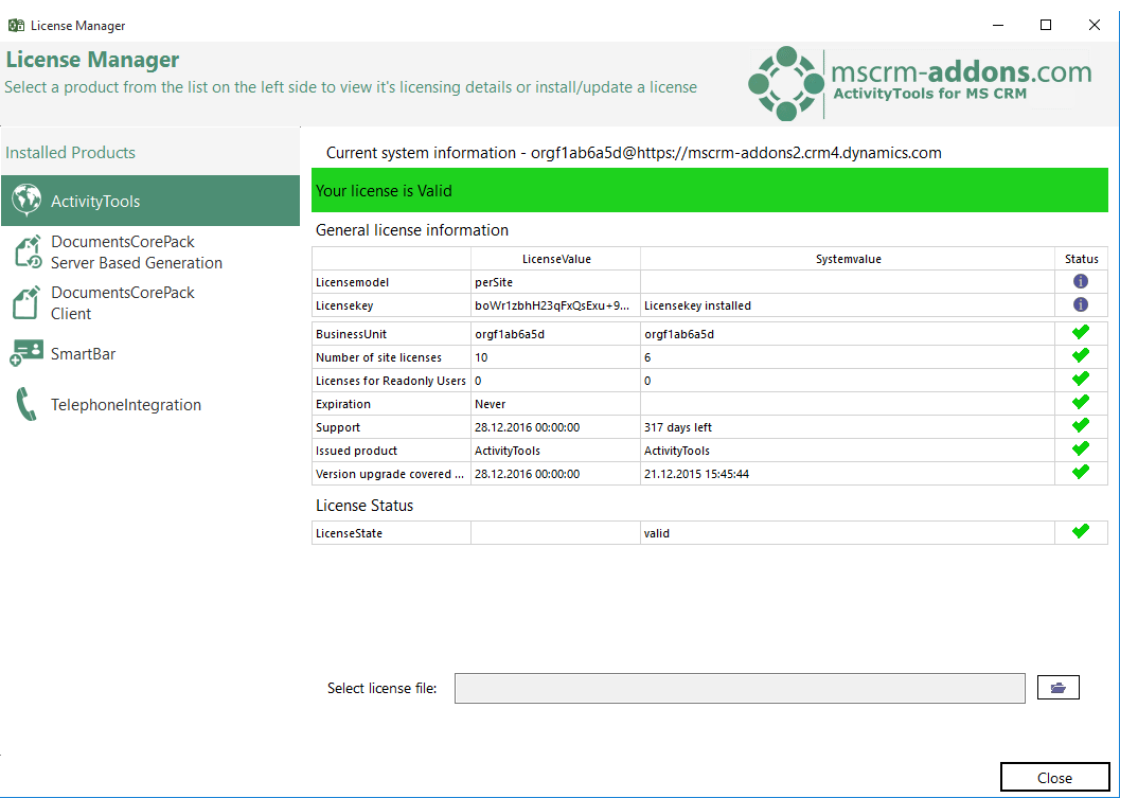

## <span id="page-3-0"></span>2 License Manager Overview

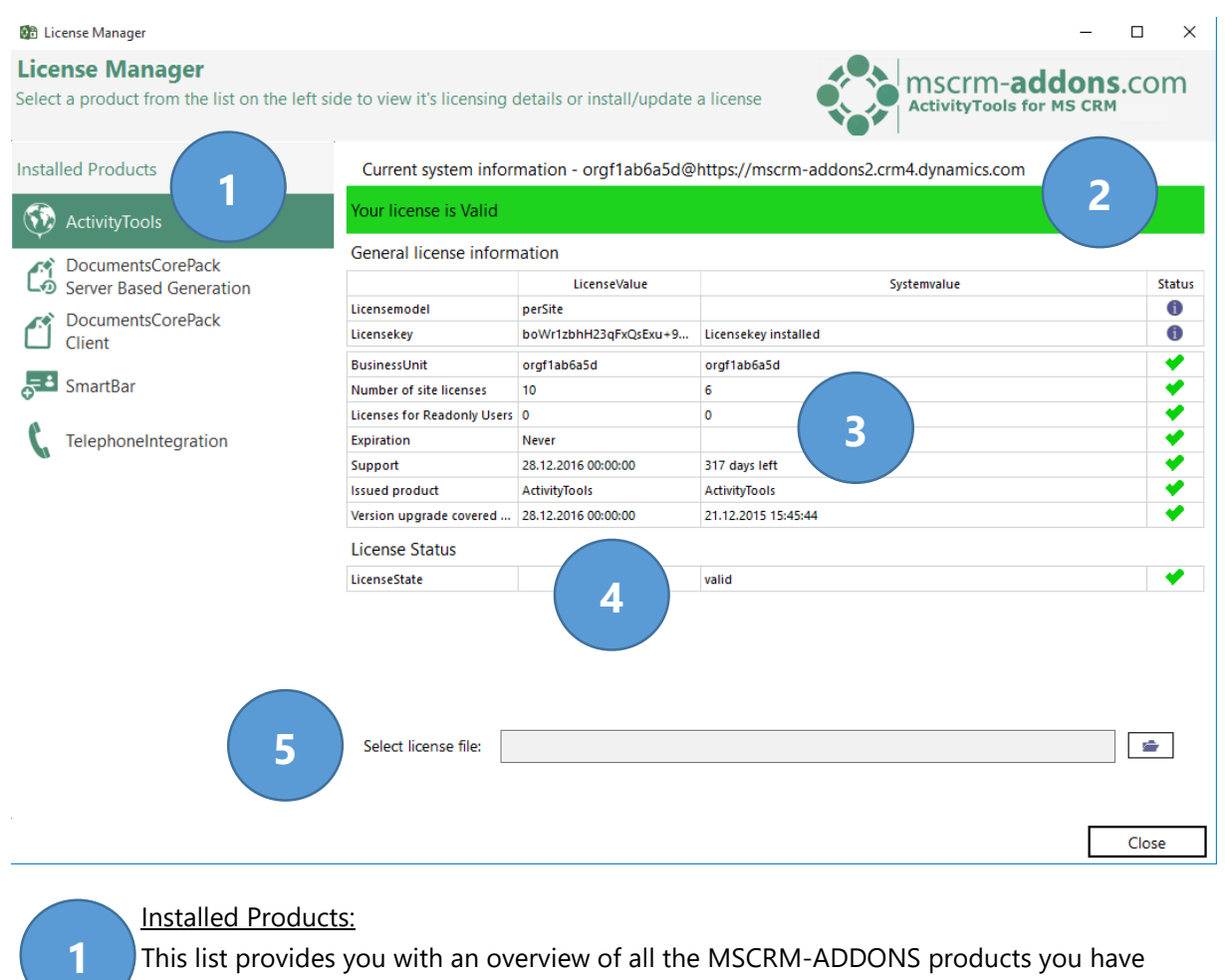

t provides you with an overview of all the MSCRM-ADDONS products you have installed. Selecting a product in this overview will bring up the according license details on the right side (section (3)).

#### Current System Information:

Summary of your current license state. See [chapter 3](#page-4-0) for more detailed information. A green background indicates a valid license Red background indicates an issue with your license. Please check the highlighted rows in the overview for details.

#### General license information:

Displays details about expiration date, version and user count.

#### License Status:

**2**

**3**

**4**

**5**

The field provides you with a deeper insight to your license status.

#### Select license file:

 Upload the license text files sent by our support team here in order to install/update your license. Please make sure that you upload the files to the corresponding products!

Please note: The license file is sent as a .zip-file. It is of upmost importance to unzip the .zip-file before you start the upload.

## <span id="page-4-0"></span>3 Possible license states

#### <span id="page-4-1"></span>3. 1 Valid

Your license is Valid

Your product is licensed correctly.

#### <span id="page-4-2"></span>3.2 Expired

If your license has expired, the license manager will display the following information. Please note that the field "Expiration" is highlighted in red and that there is a red cross at the end as well as the license state is set on "invalid". In this case you must update your license.

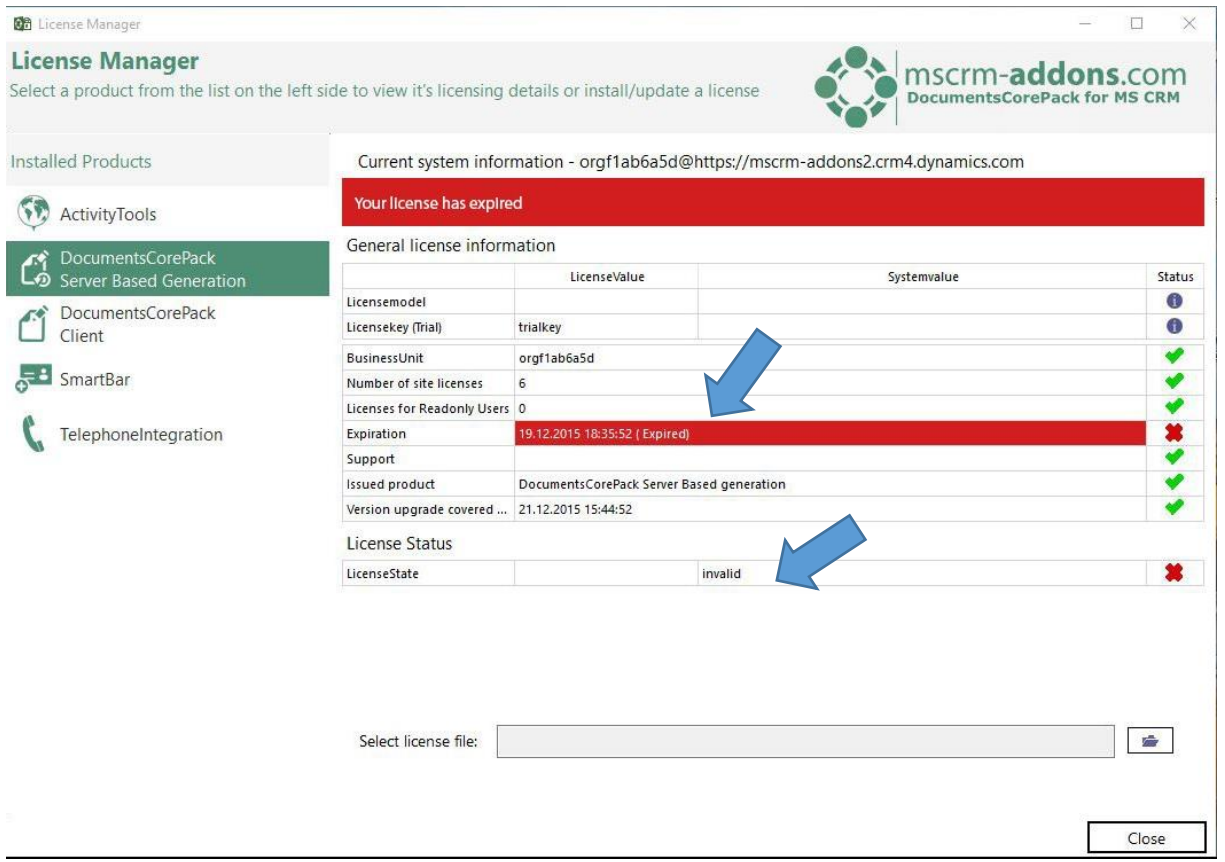

### 3.3 The license could not be decrypted

<span id="page-4-3"></span>This means, that your license has been issued for a newer version of the product. Please contact our support, as this issue requires a new license to be resolved.

### 3.4 Your CRM version does not support this license

<span id="page-5-0"></span>This means, that your license has been issued for an older version of the product. Please contact our support, as this issue requires a new license to be resolved.

Your CRM version does not support this license

## <span id="page-5-1"></span>4 Upgrading your license

To update or upgrade your license, you have two options:

1) Purchase a new license or an upgrade license directly in our online shop:

<http://www.mscrm-addons.com/OnlineShop/tabid/80/language/de-DE/Default.aspx>

OR

2) Contact our support (please have a look at chapter [5 Contact\)](#page-6-0)

## <span id="page-6-0"></span>5 Contact

For further technical questions, please see our blog [http://blogs.mscrm-addons.com](http://blogs.mscrm-addons.com/) or contact [support@mscrm-addons.com](mailto:support@mscrm-addons.com)

For sales and licensing questions please contact [office@mscrm-addons.com](mailto:office@mscrm-addons.com)

Headquarter – Europe:

PTM EDV-Systeme GmbH Bahnhofgürtel 59 A-8020 Graz Austria

Tel Austria +43 316 680-880-0 Fax +43 316 680-880-25 [www.ptm-edv.at](http://www.ptm-edv.at/) [www.mscrm-addons.com](http://www.mscrm-addons.com/)

Headquarter – US:

Mscrm-addons.com Corp 1860 North Rock Springs Rd Atlanta, GA 30324

Tel US +1 404.720.6066